# **Precision 5720 All-in-One**

# Quick Start Guide

Guide de démarrage rapide دليل البدء السريع

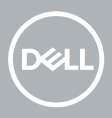

# **1 Connect the keyboard and mouse**

Connectez le clavier et la souris | Klavyeyi ve fareyi bağlayın

Ligue o teclado e o rato | والماوس المفاتيح لوحة بتوصيل قم

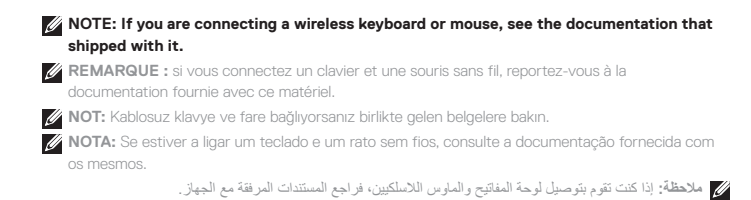

# **2 Install your wireless keyboard/mouse USB dongle — optional**

Installez le dongle USB de votre clavier/souris sans fil (facultatif) Kablosuz klavye/fare USB dongle'ınızı kurun — isteğe bağlı Instale o USB dongle do seu teclado/rato sem fios – opcional قم بتركيب محول USB الملحق للوحة المفاتيح/الماوس الالسلكيين — ميزة اختيارية

# **1 Tilt the display**

Inclinez l'écran | Ekranı eğin قم بإمالة الشاشة | Incline o ecrã

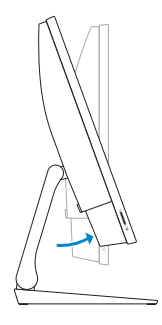

## **2 Press and pull the USB dongle-bay cover**

Appuyez et retirez le couvercle de protection du dongle USB en façade USB dongle yuvasının kapağına basın ve çekin Prima e puxe a tampa do USB dongle

اضغط على غطاء فتحة إضافة محول USB الملحق واسحبه

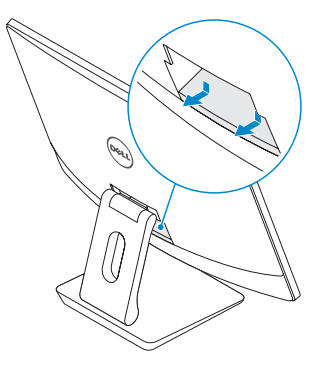

### **3 Insert the USB dongle** Insérez le dongle USB | USB dongle'ını takın

Insira o USB dongle | الملحق USB محول أدخل

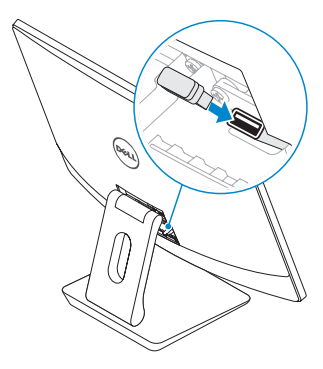

## **4 Replace the USB dongle cover and snap it into place**

Remettez en place le couvercle de protection du dongle USB en façade jusqu'à ce qu'il s'enclenche

USB dongle'ı kapağını yerleştirin ve kapağı yerine oturtun

Volte a colocar a tampa do USB dongle e encaixe-a no sítio

أعد تركيب غطاء محول USB الملحق وثبته في مكانه

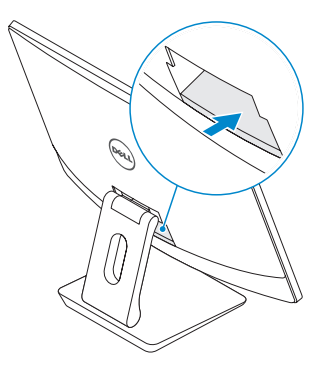

# **3 Connect the power cable and press the power button**

Branchez le câble d'alimentation et appuyez sur le bouton d'alimentation Güç kablosunu takın ve güç düğmesine basın

Ligue o cabo de alimentação e prima o botão de ligar/desligar

قم بتوصيل كابل التيار واضغط على زر التشغيل

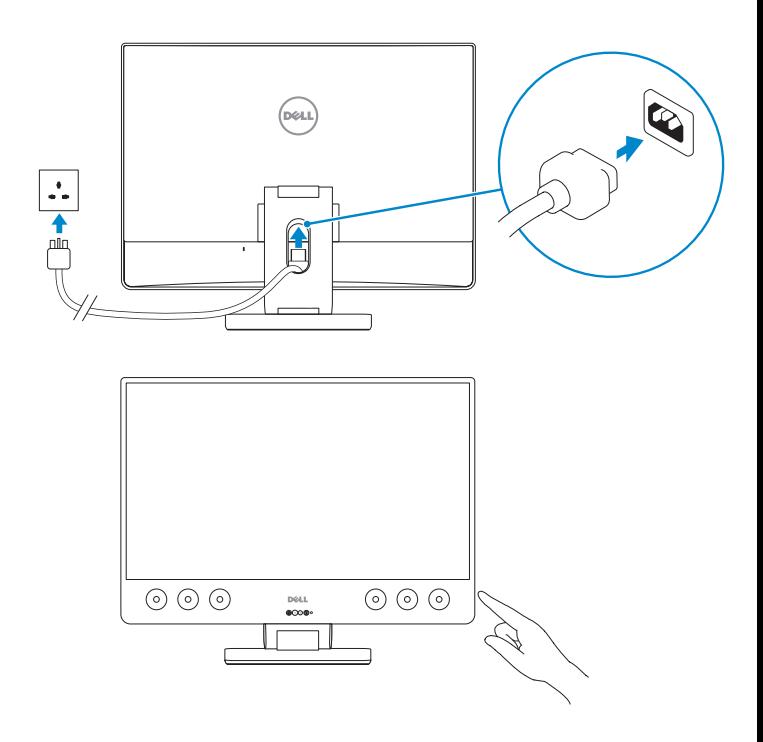

#### **Product support and manuals**

Assistance produits et manuels | Ürün desteği ve kılavuzlar Suporte do produto e manuais | واألدلة المنتج دعم

#### **Contact Dell**

Contacter Dell | Dell'e başvurun Contactar a Dell | Dell بشركة اتصل

#### **Regulatory and safety**

Réglementations et sécurité | Düzenleme ve güvenlik األمان والمعلومات التنظيمية | segurança e Regulamentações

#### **Regulatory model**

Modèle réglementaire | Düzenleme modeli الطراز التنظيمي | regulamentar Modelo

#### **Regulatory type**

Type réglementaire | Düzenleme türü النوع التنظيمي | regulamentar Tipo

#### **Computer model**

Modèle de l'ordinateur | Bilgisayar modeli طراز جهاز الكمبيوتر | computador do Modelo **Dell.com/contactdell**

**Dell.com/support Dell.com/support/manuals Dell.com/support/windows Dell.com/support/linux**

**Dell.com/regulatory\_compliance**

**W13C**

**W13C001**

**Precision 5720 All-in-One**

© 2017 Dell Inc. or its subsidiaries.

© 2017 Microsoft Corporation.

© 2017 Canonical Ltd.

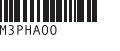

FAT

Printed in China. 2017-02

# **4 Finish operating system setup**

Terminez la configuration du système d'exploitation | İşletim sistemi kurulumunu tamamlama

Termine a configuração do sistema operativo | التشغيل نظام إعداد إنهاء

### **Windows 7**

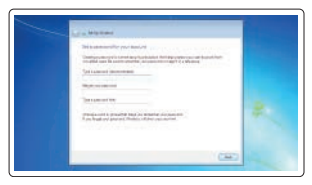

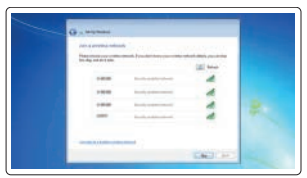

#### **Set a password for Windows**

Définissez un mot de passe pour Windows Windows için parola belirleyin Defina uma palavra-passe para o Windows تعيين كلمة مرور لنظام التشغيل Windows

# **Connect to your network** Connectez-vous à votre réseau Ağınıza bağlanın Ligue-se à sua rede

اتصل بشبكتك

#### **NOTE: If you are connecting to a secured wireless network, enter the password for the wireless network access when prompted.**

**REMARQUE :** si vous vous connectez à un réseau sans fil sécurisé, saisissez le mot de passe d'accès au réseau sans fil lorsque vous y êtes invité.

**NOT:** Güvenli bir kablosuz ağa bağlanıyorsanız istendiğinde kablosuz ağ erişim için parolayı girin. **NOTA:** Se estiver a efetuar a ligação a uma rede sem fios segura, insira a palavra-passe correspondente, quando necessário.

ملا**حظة:** إذا كنت متّصلاً بشبكة لاسلكية آمنة، فأدخل كلمة المرور الخاصة بالوصول إلى الشبكة اللاسلكية عندما يُطلب منك ذلك.

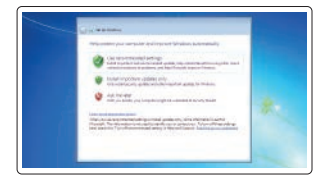

#### **Protect your computer**

Protégez votre ordinateur Bilgisayarınızı koruyun Proteja o seu computador حماية الكمبيوتر

### **Ubuntu**

### **Follow the instructions on the screen to finish setup.**

Suivez les instructions qui s'affichent à l'écran pour terminer la configuration. Kurulumu tamamlamak için ekrandaki yönergeleri izleyin.

Siga as instruções apresentadas no ecrã para concluir a configuração.

اتبع اإلرشادات التي تظهر على الشاشة إلنهاء عملية اإلعداد.

**Features**

Caractéristiques | Özellikler | Funcionalidades | الميزات

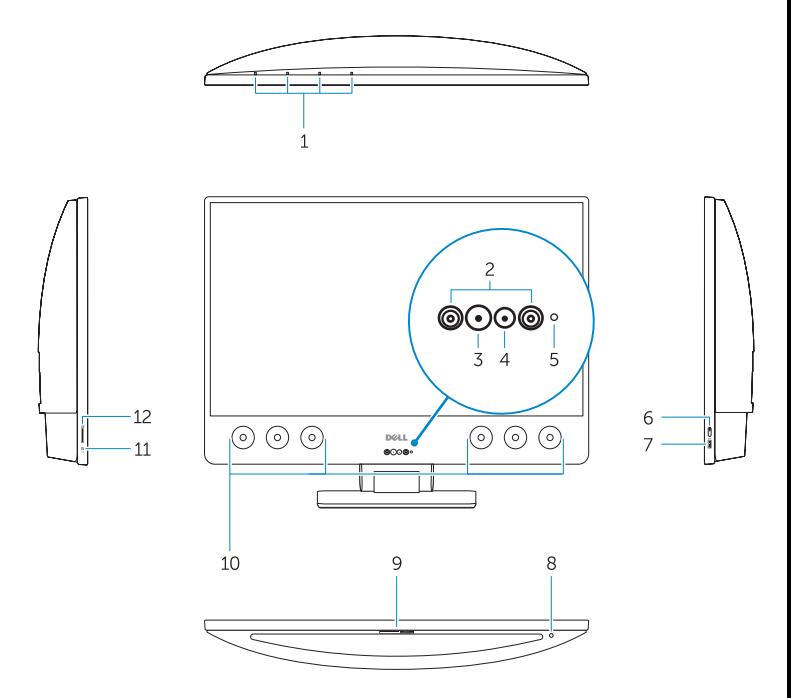

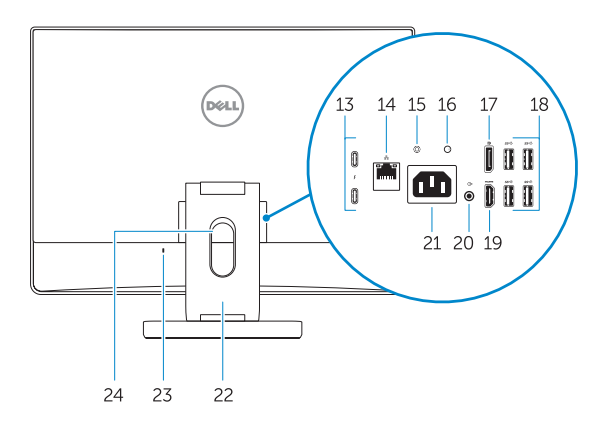

- **1.** Array microphones
- **2.** Infrared emitters
- **3.** Infrared camera
- **4.** Camera
- **5.** Camera status light
- **6.** Power button
- **7.** USB 3.0 port with PowerShare
- **8.** Display Built-in Self Test button
- **9.** Service Tag label
- **10.** Speakers
- **11.** Headset port
- **12.** SD card slot
- **13.** Thunderbolt 3 (USB Type-C) ports
- **14.** Network port
- **15.** Power supply diagnostic button
- **16.** Power supply diagnostic light
- **17.** DisplayPort
- **18.** USB 3.0 ports
- **19.** HDMI port
- **20.** Line-out port
- **21.** Power connector port
- **22.** Stand
- **23.** Kensington cable slot
- **24.** Cable route slot
- **1.** Microphones matriciels
- **2.** Émetteurs infrarouges
- **3.** Webcam infrarouge
- **4.** Webcam
- **5.** Voyant d'état de la caméra
- **6.** Bouton d'alimentation
- **7.** Port USB 3.0 avec PowerShare
- **8.** Bouton d'auto-test intégré de l'écran (BIST)
- **9.** Étiquette du numéro de série
- **10.** Haut-parleurs
- **11.** Port casque
- **12.** Logement de la carte SD
- **13.** Ports Thunderbolt 3 (USB Type-C)
- **14.** Port réseau
- **15.** Bouton de diagnostic d'alimentation
	- **1.** Dizi mikrofonları
- **2.** Kızılötesi vericiler
- **3.** Kızılötesi kamera
- **4.** Kamera
- **5.** Kamera durum ışığı
- **6.** Güç düğmesi
- **7.** PowerShare ile USB 3.0 bağlantı noktası
- **8.** Dahili Ekran Kendi Kendini Sınama düğmesi
- **9.** Servis Etiketi
- **10.** Hoparlörler
- **11.** Mikrofonlu kulaklık girişi
- **12.** SD kartı yuvası
- **13.** Thunderbolt 3 (USB Tip C) bağlantı noktaları
- **16.** Voyant de diagnostic d'alimentation
- **17.** Port DisplayPort
- **18.** Ports USB 3.0
- **19.** Port HDMI
- **20.** Port de sortie de ligne
- **21.** Port du connecteur d'alimentation
- **22.** Socle
- **23.** Emplacement pour câble de sécurité Kensington
- 24. Fente de guidage des câbles

- **14.** Ağ bağlantı noktası
- **15.** Güç kaynağı tanılama düğmesi
- **16.** Güç kaynağı tanılama ışığı
- **17.** DisplayPort
- **18.** USB 3.0 bağlantı noktaları
- **19.** HDMI bağlantı noktası
- **20.** Hat çıkışı bağlantı noktası
- **21.** Güç konnektörü bağlantı noktası
- **22.** Stand
- 23. Kensington kablosu yuvası
- **24.** Kablo yönlendirme yuvası
- **1.** Microfones de array
- **2.** Emissores de infravermelhos
- **3.** Câmara de infravermelhos
- **4.** Câmara
- **5.** Luz de estado da câmara
- **6.** Botão para ligar/desligar
- **7.** Porta USB 3.0 com PowerShare
- **8.** Botão de autoteste incorporado do ecrã
- **9.** Rótulo da etiqueta de serviço
- **10.** Altifalantes
- **11.** Porta de auscultadores
- **12.** Ranhura para cartões SD
- **13.** Portas Thunderbolt 3 (USB de tipo C)
- **14.** Porta de rede
- **15.** Botão de diagnóstico da fonte de alimentação
- **16.** Luz de diagnóstico da fonte de alimentação
- **17.** DisplayPort
- **18.** Portas USB 3.0
- **19.** Porta HDMI
- **20.** Porta de saída
- **21.** Porta do conetor de alimentação
- **22.** Suporte
- **23.** Ranhura para cabo Kensington
- **24.** Ranhura de encaminhamento do cabo

- **.1** ميكروفونات الصفيف
- **.2** أجهزة إصدار األشعة تحت الحمراء
	- **.3** كاميرا األشعة تحت الحمراء
		- **.4** الكاميرا
		- **.5** مصباح حالة الكاميرا
			- **.6** زر التشغيل
- **.7** منفذ 3.0 USB مزود بميزة PowerShare
	- **.8** زر االختبار الذاتي المدمج للشاشة
		- **.9** ملصق رمز الخدمة
			- **1010**مكبرات الصوت
		- **1111**منفذ سماعة الرأس
			- **1212**فتحة بطاقة SD
- **1313**منافذ 3 Thunderbolt( منافذ USB من النوع C)
	- **1414**منفذ الشبكة
	- **1515**زر تشخيصي لمصدر التيار

منفذ الشاشة منافذ 3.0 USB **1919**منفذ HDMI منفذ إخراج منفذ موصل التيار

**1616**مصباح تشخيصي لمصدر التيار

- **2222**الحامل
- **2323**فتحة كابل Kensington
	- **2424**فتحة توجيه الكابالت